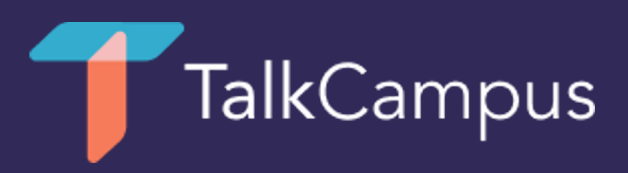

## How to download & use TalkCampus

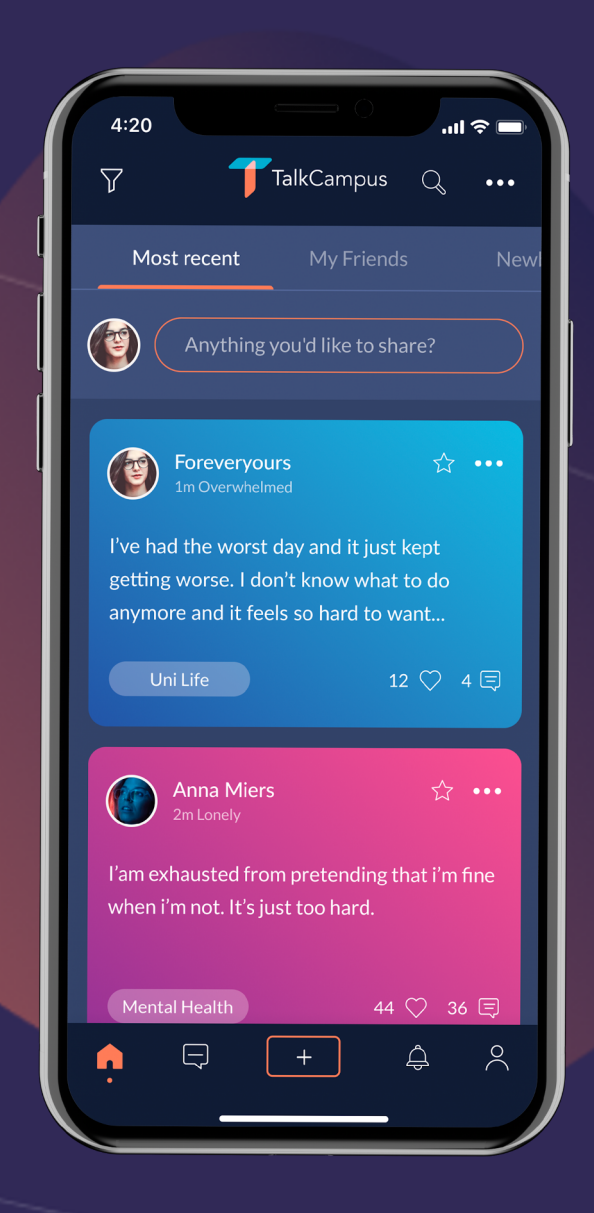

- 1. [Download the mobile app on Google](https://apps.apple.com/gb/app/talkcampus/id1458337209) Play or the App Store by clicking one of the links below.
- 2. Click on the sign up button on the home page of the app.

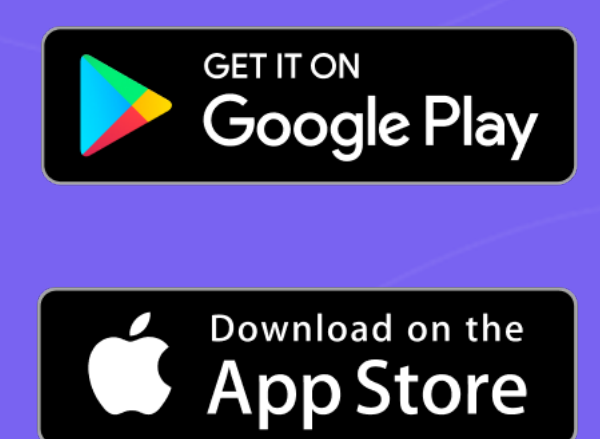

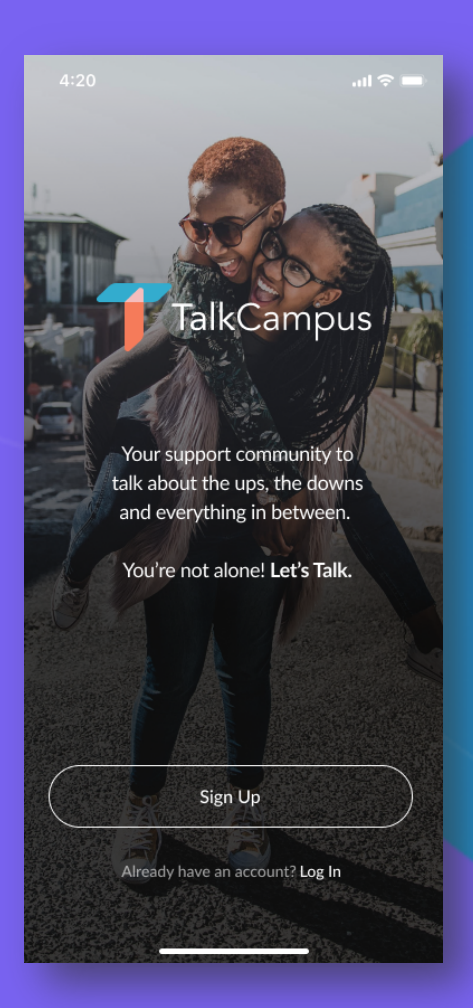

You will also need to agree to our Terms & Conditions and Privacy Policy and  $\alpha$ 

4. You won't be able to post, comment or react to posts until you've confirmed your registration by clicking on the link sent to you via email.

But once you've done that, you'll be all set up & ready to get involved in the TalkCampus community!

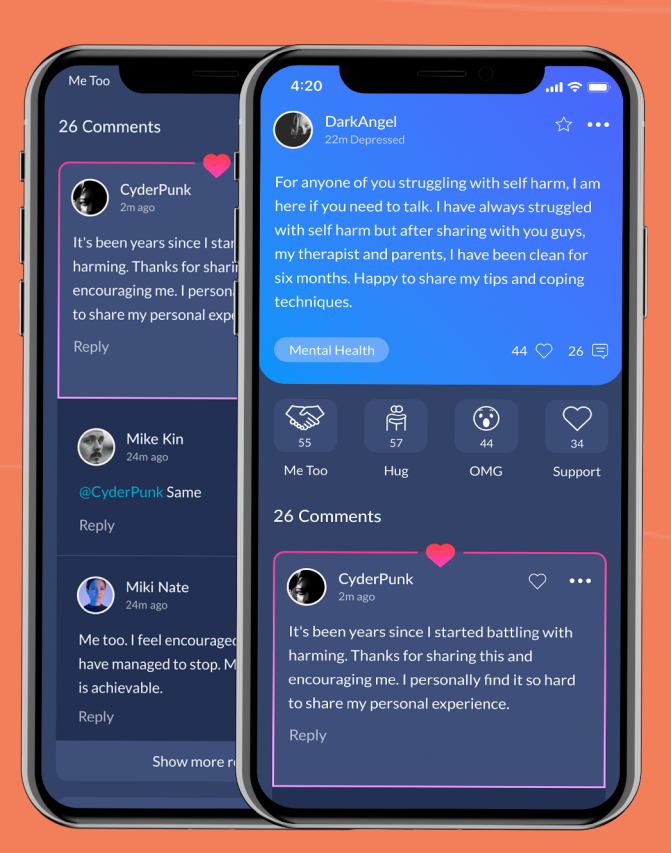

5. Once signed up, you can select in app on your profile whether you are here to help or to get help or both.

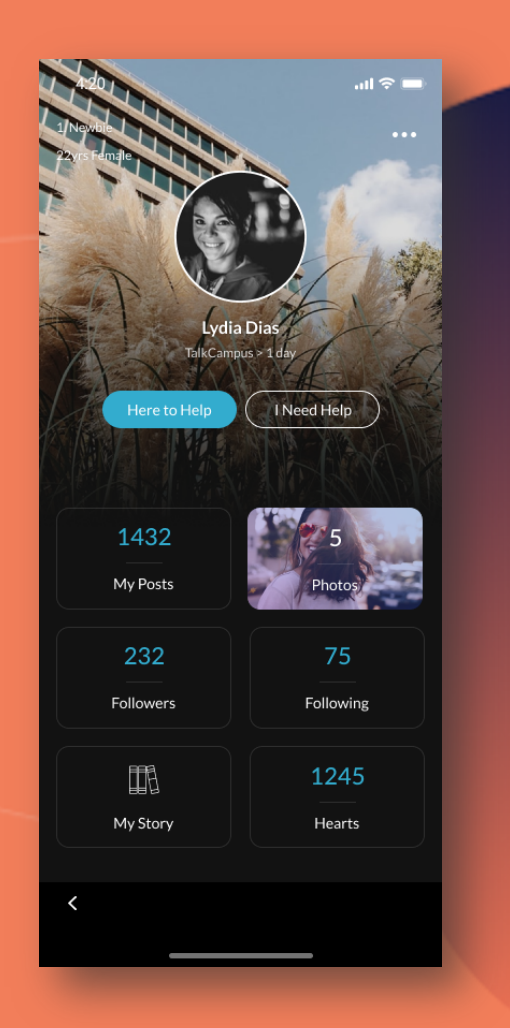

## Any questions?